# **Understand how Lina Rules Configured with Snort Features Are Handled**

## **Contents**

**Introduction Prerequisites Requirements** Components Used Background Information Rules with Snort Features Are Deployed As Permit Any Any Verify how Rules Are Handled On Lina And Snort Sides **Conclusion** Related Information

#### **Introduction**

This document describes how Lina rules are deployed into the FTD and the handling by Lina and Snort. This information is useful for both onbox (FDM) and offbox (FMC) management.

# **Prerequisites**

#### **Requirements**

Cisco recommends knowledge of these topics:

- Firepower Management Center (FMC)
- Firepower Device Manager (FDM)
- Firepower Threat Defense Virtual (FTDv)

#### **Components Used**

The information in this document is based on these software and hardware versions:

 $\cdot$  FTDv 7.0.4

The information in this document was created from the devices in a specific lab environment. All of the devices used in this document started with a cleared (default) configuration. If your network is live, ensure that you understand the potential impact of any command.

## **Background Information**

**FMC** is the offbox manager for **Threat Defense** devices.

**FDM** is the onbox manager for **Threat Defense** devices.

#### **Rules with Snort Features Are Deployed As Permit Any Any**

When you create a rule with features that are run by Snort side, like Geolocation, URL (Universal Resource Locator) filter, Application detection, etc, they are deployed on Lina side as a permit any any rule.

At a first glance, this can confuse you and make you think that the FTD allows all the traffic on that rule and stops the rule match verification for the rules that follow.

In this example, there are Application detector, an URL Filter and Geolocation block rules:

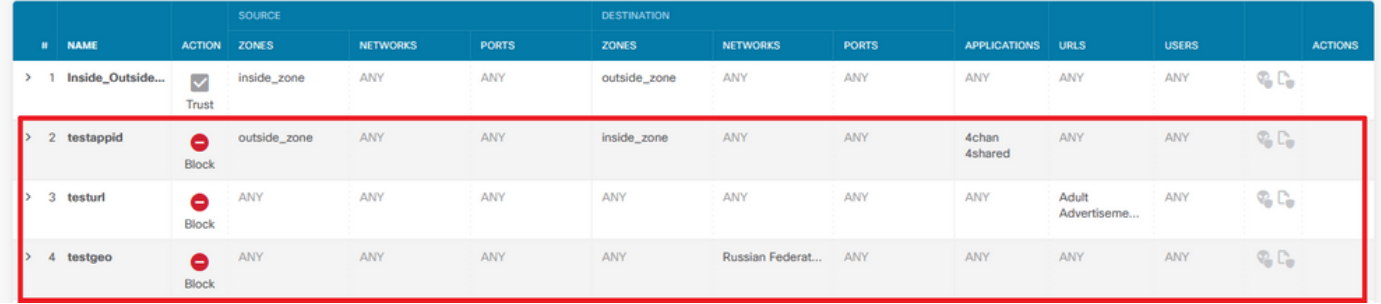

Here you can see the correct rule statement with the parameters configured on the GUI as seen on Snort:

access-list NGFW\_ONBOX\_ACL remark **rule-id 268435458**: ACCESS POLICY: NGFW\_Access\_Policy access-list NGFW\_ONBOX\_ACL remark **rule-id 268435458**: L7 RULE: testappid access-list NGFW\_ONBOX\_ACL advanced permit object-group |acSvcg-268435458 ifc outside any ifc inside any **rule-id 268435458** access-list NGFW\_ONBOX\_ACL remark **rule-id 268435459**: ACCESS POLICY: NGFW\_Access\_Policy access-list NGFW\_ONBOX\_ACL remark **rule-id 268435459**: L7 RULE: testurl access-list NGFW\_ONBOX\_ACL advanced permit object-group |acSvcg-268435459 any any **rule-id 268435459** access-list NGFW\_ONBOX\_ACL remark **rule-id 268435461**: ACCESS POLICY: NGFW\_Access\_Policy access-list NGFW\_ONBOX\_ACL remark **rule-id 268435461**: L5 RULE: testgeo access-list NGFW\_ONBOX\_ACL advanced permit object-group |acSvcg-268435461 any any **rule-id 268435461**

This is how rules are seen on Snort side:

**268435458** deny 1 any any 2 any any any any (appid 948:5, 1079:5) (ip\_protos 6) # End rule 268435458 268435459 deny any any any any any any any (urlcat 2027) (urlrep le 0) (urlrep\_unknown 1) 268435459 deny any any any any any any any (urlcat 2006) (urlrep le 0) (urlrep\_unknown 1) # End rule 268435459 **268435461** deny 1 any any any any any any any (dstgeo 643) # End rule 268435461

#### **Verify how Rules Are Handled On Lina And Snort Sides**

As packet-tracer command does not handle correctly these kind of rules, you need to test this wilth live traffic with **system support trace** or **system support firewall-engine-debug**.

This is an example to hit the geolocation block rule:

#### > **system support trace**

Enable firewall-engine-debug too? [n]: **y** Please specify an IP protocol: Please specify a client IP address: **<Geolocation block IP address>** Please specify a client port: Please specify a server IP address: Please specify a server port: Monitoring packet tracer and firewall debug messages 10.130.65.192 52459 -> <Geolocation block IP address> 443 6 AS=0 ID=1 GR=1-1 Packet 7: TCP 12\*\*\*\*S\*, 09/21-17:17:13.483709, seq 957225459, dsize 0 10.130.65.192 52459 -> <Geolocation block IP address> 443 6 AS=0 ID=1 GR=1-1 Session: new snort session 10.130.65.192 52459 -> <Geolocation block IP address> 443 6 AS=0 ID=1 GR=1-1 AppID: service: (0), client: (0), payload: (0), misc: (0) 10.130.65.192 52459 -> <Geolocation block IP address> 443 6 AS=0 ID=1 GR=1-1 Firewall: starting rule matching, zone 1 -> 1, geo 0(0) -> 643, vlan 0, src sgt: 0, src sgt type: unknown, dst sgt: 0, dst sgt type: unknown, user 9999997, no url or host, no xff 10.130.65.192 52459 -> <Geolocation block IP address> 443 6 AS=0 ID=1 GR=1-1 Firewall: block rule, 'testgeo', force\_block 10.130.65.192 52459 -> <Geolocation block IP address> 443 6 AS=0 ID=1 GR=1-1 Stream: pending block, drop 10.130.65.192 52459 -> <Geolocation block IP address> 443 6 AS=0 ID=1 GR=1-1 Policies: Network 0, Inspection 0, Detection 3 10.130.65.192 52459 -> <Geolocation block IP address> 10.130.65.192 52460 -> <Geolocation block IP address> 443 6 AS=0 ID=1 GR=1-1 New firewall session 10.130.65.192 52460 -> <Geolocation block IP address> 443 6 AS=0 ID=1 GR=1-1 app event with app id no change, url no change, tls host no change, bits 0x1 10.130.65.192 52460 -> <Geolocation block IP address> 443 6 AS=0 ID=1 GR=1-1 Starting with minimum 3, 'testurl', and SrcZone first with zones 1 -> 1, geo 0 -> 643, vlan 0, src sgt: 0, src sgt type: unknown, dst sgt: 0, dst sgt type: unknown, svc 0, payload 0, client 0, misc 0, user 9999997 10.130.65.192 52460 -> <Geolocation block IP address> 443 6 AS=0 ID=1 GR=1-1 pending rule order 3, 'testurl', AppID for URL 10.130.65.192 52460 -> <Geolocation block IP address> 443 6 AS=0 ID=1 GR=1-1 rule order 3, 'testurl', action Block continue eval of pending deny **10.130.65.192 52460 -> <Geolocation block IP address> 443 6 AS=0 ID=1 GR=1-1 match rule order 4, 'testgeo', action Block** 10.130.65.192 52460 -> <Geolocation block IP address> 443 6 AS=0 ID=1 GR=1-1 MidRecovery data sent for rule id: 268435461, rule\_action:4, rev id:1095042657, rule\_match flag:0x0 10.130.65.192 52460 -> <Geolocation block IP address> 443 6 AS=0 ID=1 GR=1-1 deny action 10.130.65.192 52460 -> <Geolocation block IP address> 443 6 AS=0 ID=1 GR=1-1 Deleting Firewall session

As you can see on these outputs, Snort checks the packet parameters against the rules and it matches the Geolocation block rule, then the flow is denied and session is deleted for the flow.

On the trace of a Lina capture, you can see on the ACCESS-LIST phase that you hit the first permit any any rule instead of the geolocation rule you expected to be hit, however on the SNORT phase, we see on the verdict that Snort hits rule **268435461**, which is the Geolocation block rule:

testftd# show cap test trace packet 1

9 packets captured

1: 17:36:52.082011 10.130.65.192.53336 > <Geolocation block IP address>.443: SWE 316839441:316839441(0) win 8192 <mss 1460,nop,wscale 8,nop,nop,sackOK> Phase: 1 Type: CAPTURE Subtype:

Result: ALLOW Config: Additional Information: MAC Access list Phase: 2 Type: ACCESS-LIST Subtype: Result: ALLOW Config: Implicit Rule Additional Information: MAC Access list Phase: 3 Type: INPUT-ROUTE-LOOKUP Subtype: Resolve Egress Interface Result: ALLOW Config: Additional Information: Found next-hop 10.130.65.188 using egress ifc outside(vrfid:0) Phase: 4 Type: ACCESS-LIST Subtype: log Result: ALLOW Config: access-group NGFW\_ONBOX\_ACL global **access-list NGFW\_ONBOX\_ACL advanced permit object-group |acSvcg-268435459 any any rule-id 268435459 access-list NGFW\_ONBOX\_ACL remark rule-id 268435459: ACCESS POLICY: NGFW\_Access\_Policy access-list NGFW\_ONBOX\_ACL remark rule-id 268435459: L7 RULE: testurl** object-group service |acSvcg-268435459 service-object ip Additional Information: This packet will be sent to snort for additional processing where a verdict will be reached Phase: 5 Type: NAT Subtype: per-session Result: ALLOW Config: Additional Information: Phase: 6 Type: IP-OPTIONS Subtype: Result: ALLOW Config: Additional Information: Phase: 7 Type: NAT Subtype: per-session Result: ALLOW Config: Additional Information: Phase: 8 Type: IP-OPTIONS Subtype: Result: ALLOW Config: Additional Information:

Phase: 9 Type: FLOW-CREATION Subtype: Result: ALLOW Config: Additional Information: New flow created with id 6902, packet dispatched to next module Phase: 10 Type: EXTERNAL-INSPECT Subtype: Result: ALLOW Config: Additional Information: Application: 'SNORT Inspect' Phase: 11 Type: SNORT Subtype: Result: DROP Config: Additional Information: Snort Trace: 00:50:56:96:D0:48 -> 00:50:56:B3:8C:E3 0800 10.130.65.192:53336 -> <Geolocation block IP address>:443 proto 6 AS=0 ID=1 GR=1-1 Packet 22: TCP 12\*\*\*\*S\*, 09/21-17:36:52.073696, seq 316839441, dsize 0 Session: new snort session AppID: service: (0), client: (0), payload: (0), misc: (0) Firewall: starting rule matching, zone  $1 \rightarrow 1$ , geo  $0(0) \rightarrow 643$ , vlan 0, src sgt: 0, src sgt type: unknown, dst sgt: 0, dst sgt type: unknown, user 9999997, no url or host, no xff **Firewall: block rule, id 268435461, force\_block** Stream: pending block, drop Policies: Network 0, Inspection 0, Detection 3 Verdict: blacklist Snort Verdict: (black-list) black list this flow Result: input-interface: outside(vrfid:0) input-status: up input-line-status: up output-interface: outside(vrfid:0) output-status: up output-line-status: up Action: drop Drop-reason: (firewall) Blocked or blacklisted by the firewall preprocessor, Drop-location: frame 0x000055b8a176d7b2 flow (NA)/NA

## **Conclusion**

As seen with the configuration and live traffic logs, even though Lina show these rules as Permit any any and we hit said rule on Lina side, the packet is sent to Snort for deep inspection.

Afterwards, you can verify Snort continues to go through the rules until it matches the traffic to the expected rule.

## **Related Information**

[Firepower Management Center Configuration Guide, Access Control Rules](https://www.cisco.com/c/en/us/td/docs/security/firepower/70/configuration/guide/fpmc-config-guide-v70/access_control_rules.html)

[Cisco Firepower Threat Defense Configuration Guide for Firepower Device Manager, Access](https://www.cisco.com/c/en/us/td/docs/security/firepower/70/fdm/fptd-fdm-config-guide-700/fptd-fdm-access.html) **[Control](https://www.cisco.com/c/en/us/td/docs/security/firepower/70/fdm/fptd-fdm-config-guide-700/fptd-fdm-access.html)** 

Cisco bug ID [CSCwd00446](https://bst.cloudapps.cisco.com/bugsearch/bug/CSCwd00446) - ENH: Packet-tracer does not show actual rule hit instead of a Geolocation rule on ACL phase